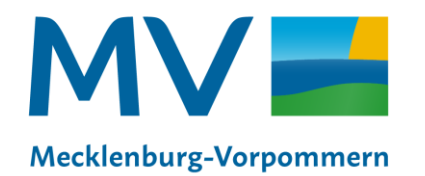

Landesamt für innere Verwaltung Amt für Geoinformation. Vermessungs- und Katasterwesen

# **Metadaten-Sprechstunde Nr. 1 Wie erfasse ich einen Metadatensatz für Daten oder Dienste? (Anfänger)**

Koordinierungsstelle für Geoinformationswesen Schwerin, 30.06.2023

#### **Metadaten-Sprechstunde 2023**

• **Anmeldung zum Webinar:**  https://landmv.webex.com/webappng/sites/landmv/w [ebinar/webinarSeries/register/9e2746cef94a478e8dae](https://landmv.webex.com/webappng/sites/landmv/webinar/webinarSeries/register/9e2746cef94a478e8dae663ad73c89f8) 663ad73c89f8

• **Veröffentlichung der Präsentationen, Videos und Fragen und Antworten im GDI Wiki:**  [https://wiki.gdi-de.org/display/GDIM/Metadaten-](https://wiki.gdi-de.org/display/GDIM/Metadaten-Sprechstunde)**Sprechstunde** 

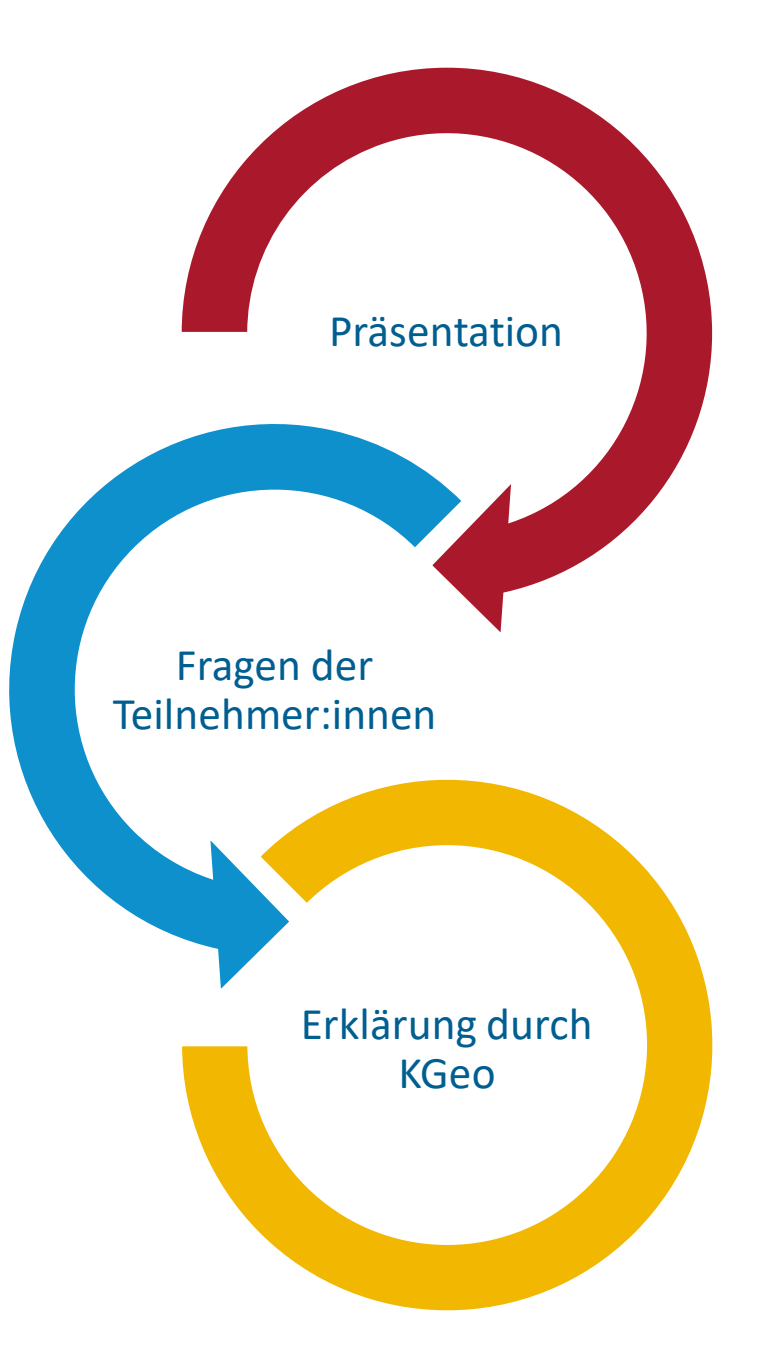

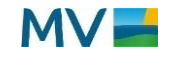

#### **Check in - Frage:**

#### **Was erwarten Sie von der heutigen Veranstaltung?**

- Besserer Einblick, wie Metadaten erfasst werden müssen
- Auffrischung des Wissens
- Hilfestellung und Anleitung
- Tipps und Tricks: worauf ist zu achten? Welche Probleme können auftreten?

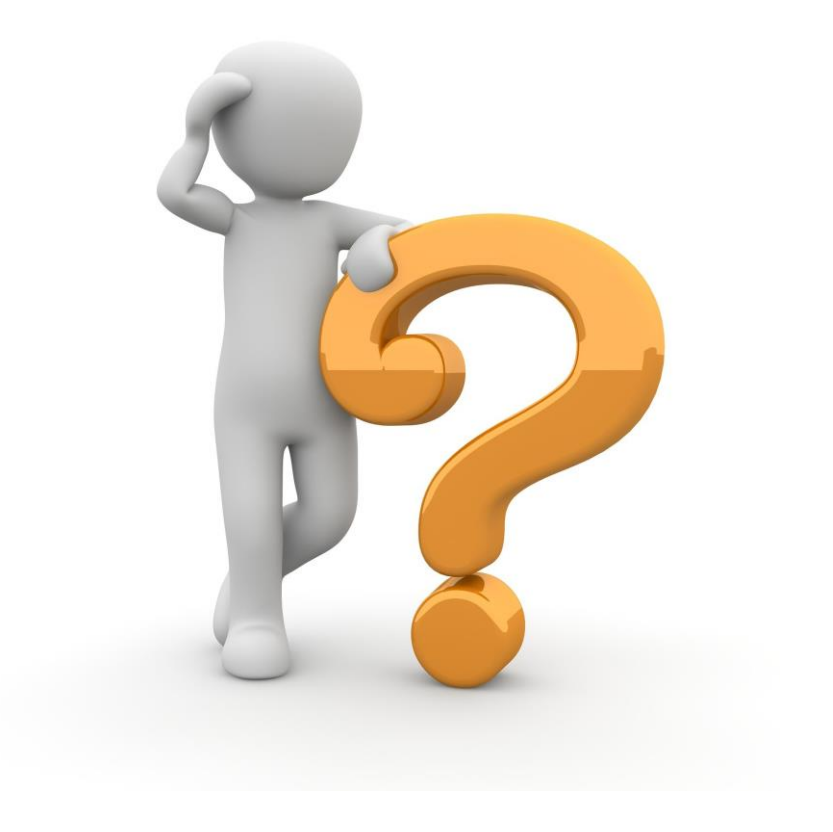

### **Inhalte der Metadaten-Sprechstunde:**

### **GeoMIS.MV starten, Nutzer anmelden und Metadaten erfassen**

- Registrierung und Anmeldung im GeoPortal.MV
	- [Schritt für Schritt-Anleitung im GDI-Wiki: https://wiki.gdi](https://wiki.gdi-de.org/display/GDIM/Metadatenpfleger)de.org/display/GDIM/Metadatenpfleger
- Erklärung der GeoMIS.MV-Bereiche
	- smart.finder: für die Suche und Anzeige von veröffentlichten Metadaten
	- smart.editor: ist die Erfassungsoberfläche für Metadaten
- Kontaktvorlage anlegen
- Metadaten für einen Datensatz erfassen
- Metadaten für einen Dienst erfassen

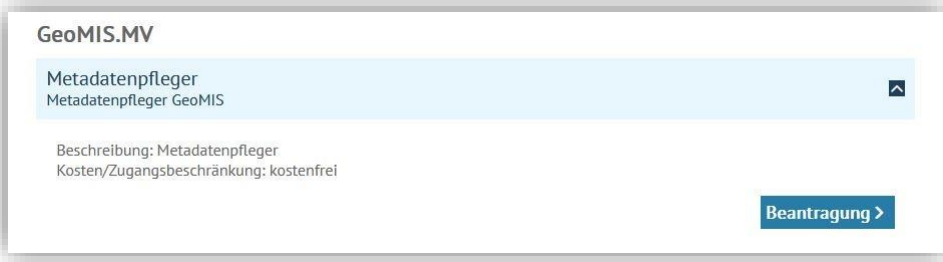

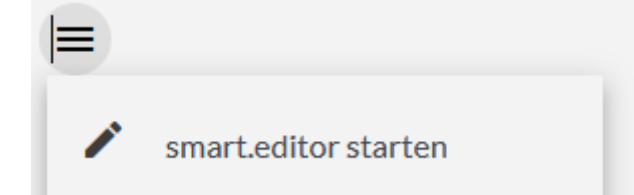

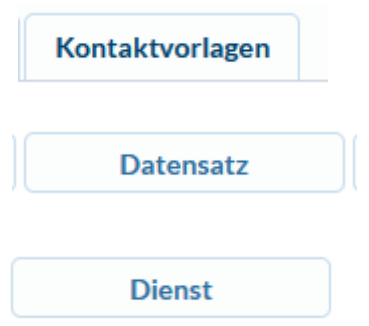

# **Inhalte der Metadaten-Sprechstunde: Metadaten für einen Datensatz erfassen**

• Klick auf den Namen öffnet ein Fenster mit einer Beschreibung

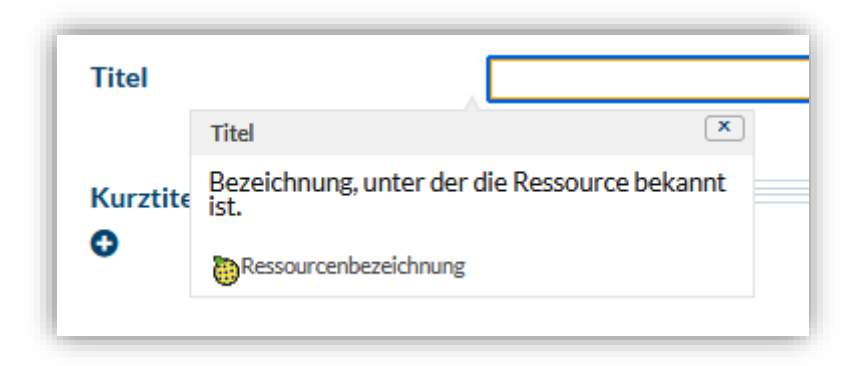

• Gelb umrandete Felder sind Pflichtfelder

- Symbol Schraubenschlüssel: Werkzeug zur Unterstützung der Erfassung von Angaben
- Leitfaden bei der Bearbeitung nutzen: <https://wiki.gdi-de.org/display/GDIM/Leitfaden>

Leitfaden zur Metadatenerfassung in der GeoDatenInfrastruktur Mecklenburg-Vorpommern  $(GDI-MV)$ 

GDI-MV

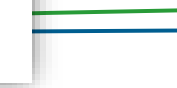

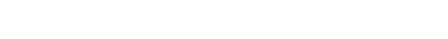

**Seite 5**

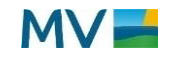

## **Inhalte der Metadaten-Sprechstunde: Metadaten für einen Datensatz erfassen**

• Entwurf kann lokal gespeichert werden

**a** Lokal speichern

- Metadaten veröffentlichen:
	- 1. Auswahl des Validators
		- Wenig Anforderungen bei ISO-Validierung
	- 2. Validierung starten
	- 3. Wenn Anforderungen nicht erfüllt werden, kommt ein Hinweis
	- 4. Metadaten öffentlich publizieren

永 Validierungsoptionen

#### **C** Validieren

- $\mathbf{\hat{A}}$  Geben Sie Organisation, Position, oder Personennamen an (Metadaten)
- $\triangleright$  Geben Sie einen Titel an (Beschreibung)
- A Geben Sie eine Zusammenfassung an (Beschreibung)

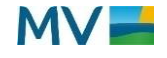

# **Inhalte der Metadaten-Sprechstunde: Metadaten für einen Dienst erfassen**

• Erfassung am Besten wenn der Geowebdienst bereits technisch eingerichtet und veröffentlicht ist (URL liegt also vor)

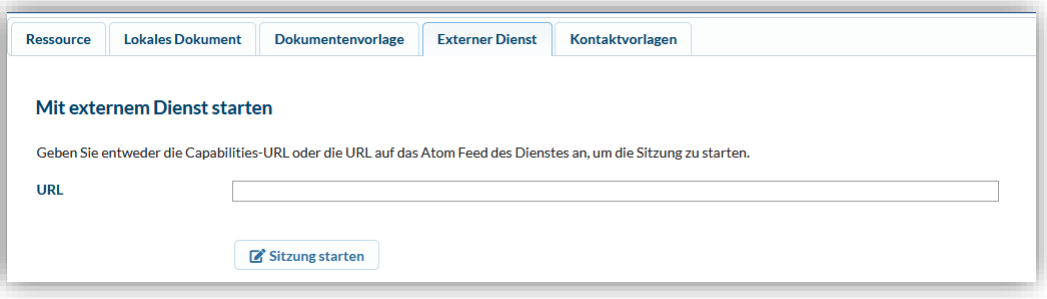

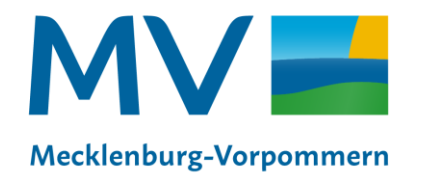

Landesamt für innere Verwaltung Amt für Geoinformation. Vermessungs- und Katasterwesen

**Karen Langer** Leiterin der Koordinierungsstelle für Geoinformationswesen der GDI-MV

**Landesamt für innere Verwaltung Amt für Geoinformation, Vermessungs- und Katasterwesen** Koordinierungsstelle für Geoinformationswesen Telefon +49 385 588-56342 Karen.Langer@laiv-mv.de und KGeo@laiv-mv.de